# **FAQ Release 10.3**

**The Sage Development Team**

**Mar 20, 2024**

# **CONTENTS**

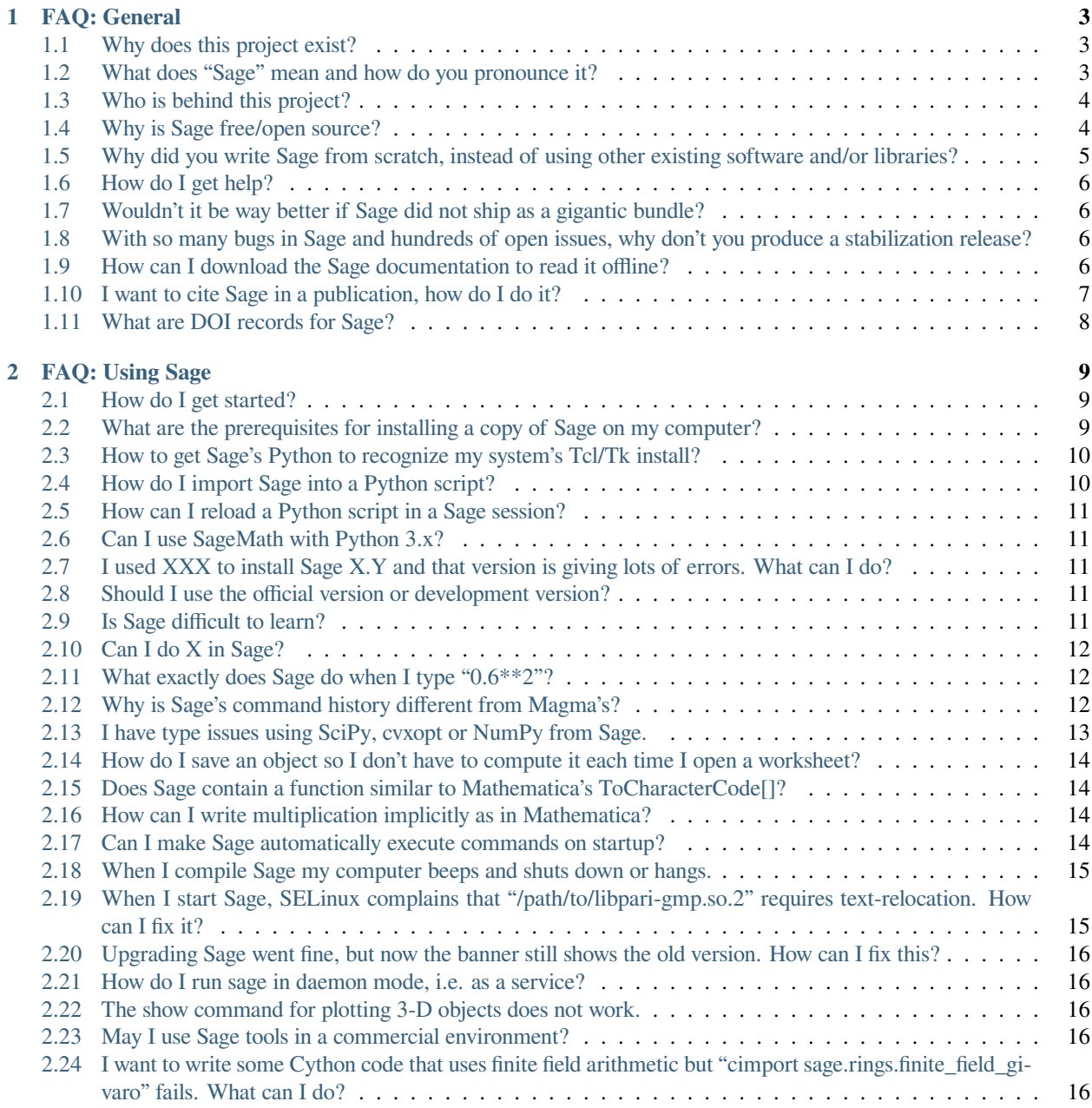

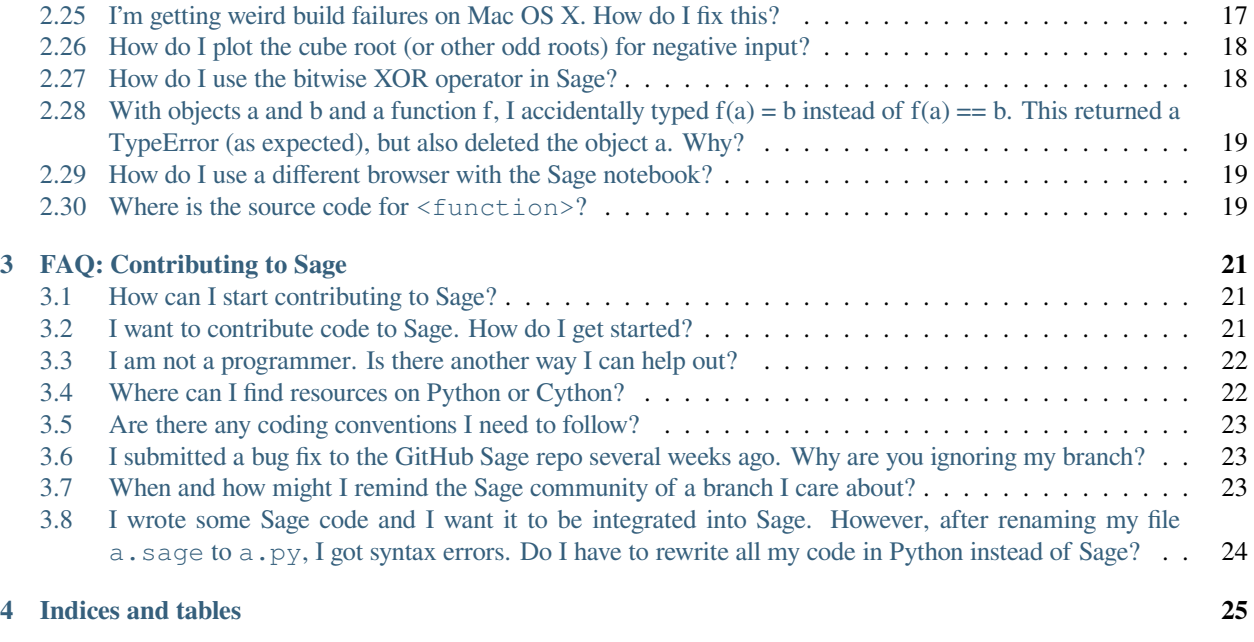

**[Index](#page-30-0) 27**

This work is licensed under a [Creative Commons Attribution-Share Alike 3.0 License.](http://creativecommons.org/licenses/by-sa/3.0/) With grateful thanks, we acknowledge it as being originally compiled by Minh Van Nguyen.

#### **CHAPTER**

# **FAQ: GENERAL**

# <span id="page-6-1"></span><span id="page-6-0"></span>**1.1 Why does this project exist?**

The stated mission of Sage is to be viable free open source alternative to Magma, Maple, Mathematica, and Matlab. Sage's predecessors, known as HECKE and Manin, came about because William Stein needed to write them as part of his research in number theory. Started by William in 2005 during his time at Harvard University, Sage combines best-of-breed free open source mathematics software, packaging and unifying them through a common interface. Since then Sage has become something used not just by researchers in number theory, but throughout the mathematical sciences.

Sage builds upon and extends functionalities of many underlying packages. Even from early on, when Sage was primarily used for number theory, this included [Givaro,](https://casys.gricad-pages.univ-grenoble-alpes.fr/givaro) [GMP,](https://gmplib.org) [NTL,](https://www.shoup.net/ntl) [Pari/GP,](https://pari.math.u-bordeaux.fr) and many others too numerous to list here. Students, teachers, professors, researchers throughout the world use Sage because they require a comprehensive free open source mathematics package that offers symbolic and numerical computation. Most of the time, people are happy with what Sage has to offer.

As is common throughout the free open source software (FOSS) world, many people often identify cases where Sage lacks certain mathematics functionalities that they require. And so they delve into the underlying source code that comprises Sage in order to extend it for their purposes, or expose functionalities of underlying packages shipped with Sage in order to use their favourite mathematics software packages from within Sage. The [Sage-Combinat](http://combinat.sagemath.org) team is comprised of researchers in algebraic combinatorics. The team's stated mission is to improve Sage as an extensible toolbox for computer exploration in algebraic combinatorics, and foster code sharing between researchers in this area.

For detailed information about why Sage exists, see William's personal [mathematics software biography.](http://sagemath.blogspot.com/2009/12/mathematical-software-and-me-very.html)

# <span id="page-6-2"></span>**1.2 What does "Sage" mean and how do you pronounce it?**

In the first few years of Sage's existence, the project was called "SAGE". This acronym stood for "Software for Algebra and Geometry Experimentation". Starting around 2007 and early 2008, the name "Sage" was widely adopted. Think of "Sage" as a name for a free open source mathematics software project, just as "Python" is a name for a free open source general purpose programming language. Whenever possible, please use the name "Sage" instead of "SAGE" to avoid confusing the Sage project with a computer project called [SAGE.](http://history.sandiego.edu/GEN/20th/sage.html) You pronounce "Sage" similar to how you would pronounce "sage" which refers to a wise person, or "sage" which refers to a plant. Some people pronounce "Sage" as "sarge", similar to how you would pronounce [Debian](http://www.debian.org) Sarge.

However you pronounce "Sage", please do not confuse the Sage project with an accounting software by the same name.

#### <span id="page-7-0"></span>**1.3 Who is behind this project?**

Sage is a volunteer based project. Its success is due to the voluntary effort of a large international team of students, teachers, professors, researchers, software engineers, and people working in diverse areas of mathematics, science, engineering, software development, and all levels of education. The development of Sage has benefited from the financial support of numerous institutions, and the previous and ongoing work of many authors of included components.

A list of (some) direct contributors can be found on the [Sage Development Map](http://www.sagemath.org/development-map.html) and the history of changes can be found in the [changelogs.](http://www.sagemath.org/changelogs/) Refer to the [acknowledgment page](http://www.sagemath.org/development-ack.html) of the Sage website for an up-to-date list of financial and infrastructure supporters, mirror network hosting providers, and indirect contributors.

### <span id="page-7-1"></span>**1.4 Why is Sage free/open source?**

A standard rule in the mathematics community is that everything is laid open for inspection. The Sage project believes that not doing the same for mathematics software is at best a gesture of impoliteness and rudeness, and at worst a violation against standard scientific practices. An underlying philosophical principle of Sage is to apply the system of open exchange and peer review that characterizes scientific communication to the development of mathematics software. Neither the Sage project nor the Sage Development Team make any claims to being the original proponents of this principle.

The development model of Sage is largely inspired by the free software movement as spearheaded by the [Free Software](http://www.fsf.org) [Foundation,](http://www.fsf.org) and by the open source movement. One source of inspiration from within the mathematics community is Joachim Neubüser as expressed in the paper

• J. Neubüser. An invitation to computational group theory. In C. M. Campbell, T. C. Hurley, E. F. Robertson, S. J. Tobin, and J. J. Ward, editors, *Groups '93 Galway/St. Andrews, Volume 2*, volume 212 of London Mathematical Society Lecture Note Series, pages 457–475. Cambridge University Press, 1995.

and in particular the following quotation from his paper:

You can read Sylow's Theorem and its proof in Huppert's book in the library without even buying the book and then you can use Sylow's Theorem for the rest of your life free of charge, but...for many computer algebra systems license fees have to be paid regularly for the total time of their use. In order to protect what you pay for, you do not get the source, but only an executable, i.e. a black box. You can press buttons and you get answers in the same way as you get the bright pictures from your television set but you cannot control how they were made in either case.

With this situation two of the most basic rules of conduct in mathematics are violated: In mathematics information is passed on free of charge and everything is laid open for checking. Not applying these rules to computer algebra systems that are made for mathematical research...means moving in a most undesirable direction. Most important: Can we expect somebody to believe a result of a program that he is not allowed to see? Moreover: Do we really want to charge colleagues in Moldava several years of their salary for a computer algebra system?

Similar sentiments were also expressed by Andrei Okounkov as can be found in

• V. Muñoz and U. Persson. Interviews with three Fields medalists. *Notices of the American Mathematical Society*, 54(3):405–410, 2007.

in particular the following quotation:

Computers are no more a threat to mathematicians than food processors are a threat to cooks. As mathematics gets more and more complex while the pace of our lives accelerates, we must delegate as much as we can to machines. And I mean both numeric and symbolic work. Some people can manage without dishwashers, but I think proofs come out a lot cleaner when routine work is automated.

This brings up many issues. I am not an expert, but I think we need a symbolic standard to make computer manipulations easier to document and verify. And with all due respect to the free market, perhaps we should not be dependent on commercial software here. An open-source project could, perhaps, find better answers to the obvious problems such as availability, bugs, backward compatibility, platform independence, standard libraries, etc. One can learn from the success of TeX and more specialized software like Macaulay2. I do hope that funding agencies are looking into this.

### <span id="page-8-0"></span>**1.5 Why did you write Sage from scratch, instead of using other existing software and/or libraries?**

Sage was not written from scratch. Most of its underlying mathematics functionalities are made possible through FOSS projects such as

- [BLAS](https://www.netlib.org/blas) Basic Linear Algebra Subprograms.
- [ECL](https://common-lisp.net/project/ecl) Embeddable Common-Lisp system
- [FLINT](http://www.flintlib.org) C library for doing number theory.
- [GAP](https://www.gap-system.org) a system for computational discrete algebra, with particular emphasis on computational group theory.
- [GMP](https://gmplib.org) GNU Multiple Precision Arithmetic Library.
- [Maxima](http://maxima.sourceforge.net) system for symbolic and numerical computation.
- [mpmath](https://github.com/fredrik-johansson/mpmath) a pure-Python library for multiprecision floating-point arithmetic.
- [NumPy and SciPy](https://scipy.org) numerical linear algebra and other numerical computing capabilities for Python.
- [OpenBLAS](https://www.openblas.net/) an optimized BLAS library.
- [Pari/GP](https://pari.math.u-bordeaux.fr) a computer algebra system for fast computations in number theory.
- [Pynac](http://pynac.sagemath.org) a modified version of GiNaC that replaces the dependency on CLN by Python.
- $R$  a language and environment for statistical computing and graphics.
- And many more too numerous to list here.

An up-to-date list can be found in the section [External Packages](../reference/spkg/index.html) in the Sage Reference Manual.

The principal programming languages of Sage are [Python](http://www.python.org) and [Cython.](http://www.cython.org) Python is the primary programming and interfacing language, while Cython is the primary language for optimizing critical functionalities and interfacing with C libraries and C extensions for Python. Sage integrates over 90 FOSS packages into a common interface. On top of these packages is the Sage library, which consists of over 700,000 lines of new Python and Cython code. See [openhub.net](https://www.openhub.net/p/sage) for source code analysis of the latest stable Sage release.

#### <span id="page-9-0"></span>**1.6 How do I get help?**

For support about usage of Sage, there are two options:

- The question-and-answer website [ask.sagemath.org](http://ask.sagemath.org/questions/)
- The email list [sage-support](http://groups.google.com/group/sage-support)

For support about development of Sage, there is an email list [sage-devel](http://groups.google.com/group/sage-devel)

See <http://www.sagemath.org/help.html> for a listing of other resources.

### <span id="page-9-1"></span>**1.7 Wouldn't it be way better if Sage did not ship as a gigantic bundle?**

The SageMath distribution continues to vendor versions of required software packages ("SPKGs") that work well together.

However, in order to reduce compilation times and the size of the Sage installation, a development effort ongoing since the 8.x release series has made it possible to use many system packages provided by the OS distribution (or by the Homebrew or conda-forge distributions) instead of building SageMath's own copies.

This so-called "spkg-configure" mechanism runs at the beginning of a build from source, during the ./configure phase.

To ensure that SageMath builds and runs correctly on a wide variety of systems, we use automated testing. See the chapter [Portability testing](../developer/portability_testing.html) in the Developer's Guide for details.

# <span id="page-9-2"></span>**1.8 With so many bugs in Sage and hundreds of open issues, why don't you produce a stabilization release?**

Any software package contains bug. With something as complex as Sage, neither the Sage community nor the Sage Development Team make any claims that Sage is free of bugs, and perhaps never will. To do so would be an act of dishonesty.

A Sage release cycle lasts for a few months, with several betas appearing at 1-2 week intervals, followed by several release candidates (as of 2022). Under this schedule and with the limited capacity of the Sage developer community, the project cannot make stabilization releases. However, important bug fix PRs are merged with high priority and will be available in the development release. Thanks to rigorous integration testing by our dedicated Release Manager, development releases (betas and release candidates) are generally safe and reliable to use.

If you want to help out with release management, as a starting point please subscribe to the [sage-release](http://groups.google.com/group/sage-release) mailing list.

#### <span id="page-9-3"></span>**1.9 How can I download the Sage documentation to read it offline?**

To download the Sage standard documentation in HTML or PDF formats, visit the [Help and Support](https://www.sagemath.org/help.html) page on the Sage website. Each release of Sage comes with the full documentation that makes up the Sage standard documentation. If you have downloaded a binary Sage release, the HTML version of the corresponding documentation comes pre-built and can be found under the directory SAGE\_ROOT/local/share/doc/sage/html/. During the compilation of Sage from source, the HTML version of the documentation is also built in the process. To build the HTML version of the documentation, issue the following command from SAGE\_ROOT:

<span id="page-10-1"></span>**\$** ./sage --docbuild --no-pdf-links all html

Building the PDF version requires that your system has a working LaTeX installation. To build the PDF version of the documentation, issue the following command from SAGE\_ROOT:

**\$** ./sage --docbuild all pdf

For more command line options, refer to the output of any of the following commands:

**\$** ./sage --help **\$** ./sage --advanced

#### <span id="page-10-0"></span>**1.10 I want to cite Sage in a publication, how do I do it?**

Here is a BibTeX entry for Sage:

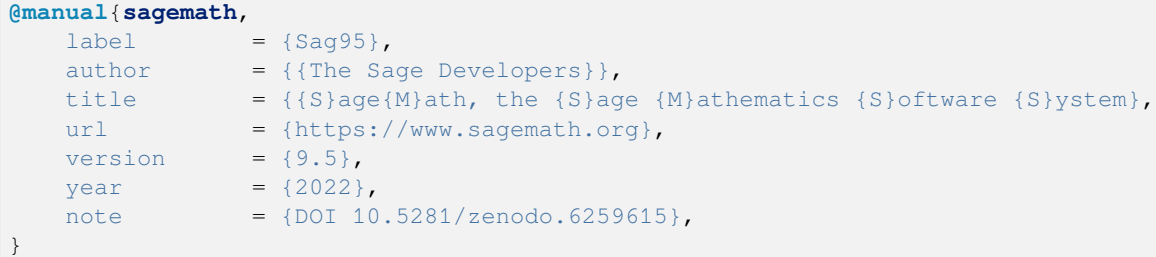

Adjust version/year as needed. You might also like to use DOI for Sage, as the note entry in the above record, or directly as DOI record.

If you happen to use the Sage interface to PARI, GAP or Singular, you should definitely reference them as well. Likewise, if you use code that is implemented using PARI, GAP, or Singular, reference the corresponding system (you can often tell from the documentation if PARI, GAP, or Singular is used in the implementation of a function).

See [citing PARI.](https://pari.math.u-bordeaux.fr/faq.html#quote)

```
@preamble("\usepackage{url}")
@manual{PARI2,
 organization = "{The PARI~Group}",
 title = "{PARI/GP version \texttt{2.11.2}}",year = 2019,address = "Univ. Bordeaux",
 note = "available from \url{http://pari.math.u-bordeaux.fr/}"
}
```
See [citing GAP.](https://www.gap-system.org/Contacts/cite.html)

```
@preamble("\usepackage{url}")
@manual{GAP4,
   key = "GAP",organization = "The GAP~Group",
   title = "{GAP -- Groups, Algorithms, and Programming,
                Version 4.11.1}",
   year = 2021,note = "\url{https://www.gap-system.org}",
}
```
<span id="page-11-1"></span>See [citing Singular.](https://www.singular.uni-kl.de/index.php/how-to-cite-singular.html)

```
@misc {DGPS,
   title = {\{\text{sc singular}\}\ \{-3-0\} --- {\{\text{A}\}} computer algebra system for polynomial.
˓→computations},
  author = {Decker, Wolfram and Greuel, Gert-Martin and Pfister, Gerhard and Sch\
˓→"onemann, Hans},
  year = {2022},
   howpublished = {\url{http://www.singular.uni-kl.de}},
}
```
#### <span id="page-11-0"></span>**1.11 What are DOI records for Sage?**

[DOI](https://doi.org) records for Sage are maintained via [Zenodo,](https://zenodo.org) e.g. see [record for Sage 9.5.](https://zenodo.org/record/6259615) The corresponding [doi:10.5281/zen](https://doi.org/10.5281/zenodo.6259615)[odo.6259615.](https://doi.org/10.5281/zenodo.6259615)

There is also DOI for the latest version, [doi:10.5281/zenodo.593563.](https://doi.org/10.5281/zenodo.593563)

#### **CHAPTER**

### **FAQ: USING SAGE**

### <span id="page-12-1"></span><span id="page-12-0"></span>**2.1 How do I get started?**

You can try out Sage without downloading anything:

• **CoCalc<sup>TM</sup>:** Go to <https://cocalc.com> and set up a free account.

If you log in, you will gain access to the latest version of Sage and to many other programs.

Note that this website is an independent commercial service.

• **Sage cell:** A "one-off" version of Sage, available for doing one computation at a time. [https://sagecell.sagemath.](https://sagecell.sagemath.org/) [org/](https://sagecell.sagemath.org/)

To download a **pre-built binary** Sage distribution, visit <http://sagemath.org/download.html> and click on the link for the binary for your operating system.

The **source code** of Sage is also available for you to download and use. Go to [http://www.sagemath.org/download-source.](http://www.sagemath.org/download-source.html) [html](http://www.sagemath.org/download-source.html) to download the tar archive for any release of Sage.

The Sage Jupyter notebook runs within a web browser. To start the notebook, issue the following command in a terminal, if sage is in your PATH

**\$** sage -notebook

# <span id="page-12-2"></span>**2.2 What are the prerequisites for installing a copy of Sage on my computer?**

Most of the dependencies of Sage are shipped with Sage itself. In most cases, you can download a pre-built binary and use that without installing any dependencies. If you use Windows, you will need to install [VirtualBox,](https://www.virtualbox.org) which can be downloaded from the page [https://www.virtualbox.org/wiki/Downloads.](https://www.virtualbox.org/wiki/Downloads) After installing VirtualBox, you need to download a VirtualBox distribution of Sage available at [http://www.sagemath.org/download-windows.html.](http://www.sagemath.org/download-windows.html) Ensure you follow the instructions at that page, then start the Sage virtual machine using the VirtualBox software.

You can get the complete source for Sage to compile it on your own Linux or Mac OS X system. Sage lives in an isolated directory and does not interfere with your surrounding system. It ships together with everything necessary to develop Sage, the source code, all its dependencies and the complete changelog. On Linux systems like Debian/Ubuntu, you may have to install the build essential package and the m4 macro processor. Your system needs to have a working C compiler if you want to compile Sage from source. On Debian/Ubuntu, you can install these prerequisites as follows:

**\$** sudo apt-get install build-essential m4

If you have a multi-core system, you can opt for a parallel build of Sage. The command

 $$$  export MAKE='make  $-18$ '

will enable 8 threads for parts of the build that support parallelism. Change the number 8 as appropriate to suit the number of cores on your system. Some Sage installations may have OpenMP-enabled BLAS (and other) libraries. The amount of OpenMP parallelism is controlled by the environment variable OMP\_NUM\_THREADS; however, it is known to not play well with Python parallelism, and you might want to

**\$** export OMP\_NUM\_THREADS=1

in case of crashes or hangs.

More details may be found in [Installation Manual.](https://doc.sagemath.org/html/en/installation/index.html)

#### <span id="page-13-0"></span>**2.3 How to get Sage's Python to recognize my system's Tcl/Tk install?**

It may be that you have Tcl/Tk installed and that your system's Python recognizes it but Sage's Python does not. Normally speaking, there is little need to build Sage's Python nowadays (anno 2023), but if you do, here it is. Make sure you installed the Tcl/Tk development library. On Ubuntu, this is the command

**\$** sudo apt-get install tk8.5-dev

or something along that line. Next, reinstall Sage's Python:

**\$** make python3-clean python3-uninstall && make python3

This will pick up the Tcl/Tk library automatically. After successfully reinstalling Sage's Python, from within the Sage command line interface, issue these commands:

**import \_tkinter import Tkinter**

If they do not raise an [ImportError](https://docs.python.org/library/exceptions.html#ImportError) then it worked.

#### <span id="page-13-1"></span>**2.4 How do I import Sage into a Python script?**

You can import Sage as a library in a Python script. One caveat is that you need to run that Python script using the version of Python that is bundled with Sage (Sage 9.2 ships with Python 3.7.x). To import Sage, put the following in your Python script:

**from sage.all import** \*

When you want to run your script, you need to invoke Sage with the option -python which would run your script using the version of Python that comes with Sage. For example, if Sage is in your PATH variable then you can do this:

**\$** sage -python /path/to/my/script.py

Another way is to write a Sage script and run that script using Sage itself. A Sage script has the file extension .sage and is more or less a Python script but uses Sage-specific functions and commands. You can then run that Sage script like so:

**\$** sage /path/to/my/script.sage

This will take care of loading the necessary environment variables and default imports for you.

#### <span id="page-14-0"></span>**2.5 How can I reload a Python script in a Sage session?**

You can load a Python script in a Sage session with the command **load**. For example, we could use Sage to import a file called simple.py with:

load("simple.py")

and repeat this command every time that we change the file simple.py. However, if we type:

attach("simple.py")

every change applied to the file simple.py will be automatically updated in Sage.

#### <span id="page-14-1"></span>**2.6 Can I use SageMath with Python 3.x?**

Since release 9.0 from January 2020, SageMath is running on top of Python 3.

#### <span id="page-14-2"></span>**2.7 I used XXX to install Sage X.Y and that version is giving lots of errors. What can I do?**

The version of Sage, i.e. Sage version X.Y, that is available on your XXX system through its package manager, is very old. No one has yet found time to update the XXX version of Sage. Any help is greatly appreciated. You should download the latest version of Sage from the [download page.](http://www.sagemath.org/download.html) If you would like to help with updating the XXX version of Sage, please email the [sage-devel](https://groups.google.com/group/sage-devel) mailing list.

#### <span id="page-14-3"></span>**2.8 Should I use the official version or development version?**

You are encouraged to use the latest official version of Sage. Development versions are frequently announced on the [sage-devel](https://groups.google.com/group/sage-devel) and [sage-release](https://groups.google.com/group/sage-release) mailing lists. An easy way of helping out with Sage development is to download the latest development release, compile it on your system, run all doctests, and report any compilation errors or doctest failures.

#### <span id="page-14-4"></span>**2.9 Is Sage difficult to learn?**

Basic features of Sage should be as easy to learn as learning the basics of Python. Numerous tutorials are available online to help you learn Sage. To get the most out of Sage, you are encouraged to learn some features of the Python programming language. Here is an incomplete list of resources on Python. Further resources can be found by a web search.

- [Building Skills in Python](http://homepage.mac.com/s_lott/books/python.html) by Steven F. Lott
- [Dive into Python](http://www.diveintopython.net) by Mark Pilgrim
- [How to Think Like a Computer Scientist](http://www.openbookproject.net/thinkCSpy) by Jeffrey Elkner, Allen B. Downey, and Chris Meyers
- [Official Python Tutorial](https://docs.python.org/tutorial)
- [Python](https://www.python.org) home page and the [Python standard documentation](https://docs.python.org)

#### <span id="page-15-0"></span>**2.10 Can I do X in Sage?**

You are encouraged to use Sage's tab autocompletion. Just type a few characters, hit the Tab key, and see if the command you want appears in the list of tab autocompletion. If you have a command called mycmd, then type mycmd. and hit the Tab key to get a list of functionalities that are supported by that command. To read the documentation of mycmd, type mycmd? and press the Enter key to read the documentation for that command. Similarly, type mycmd? ? and hit the Enter key to get the source code of that command. You are also encouraged to search through the source code and documentation of the Sage library. To search through the source code of the Sage library, use the command search\_src("<search-keyword>") where you should replace <search-keyword> with the key words you are looking for. Also, you can search through the documentation of the Sage library using the command search\_doc("<search-keyword>").

#### <span id="page-15-1"></span>**2.11 What exactly does Sage do when I type "0.6\*\*2"?**

When you type "0.6\*\*2" in Python, it returns something like 0.35999999999999999. But when you do the same in Sage it returns 0.360000000000000. To understand why Python behaves as it does, see the [Python Tutorial,](https://docs.python.org/tutorial/floatingpoint.html) especially the chapter "Floating Point Arithmetic: Issues and Limitations". What Sage does is "preparse" the input and transforms it like this:

```
sage: preparse("0.6**2")
"RealNumber('0.6')**Integer(2)"
```
So what is *actually* run is:

```
RealNumber('0.6')**Integer(2)
```
The Sage developers (in fact, Carl Witty) decided that Sage floating point numbers should by default print only the known correct decimal digits, when possible, thus skirting the problem that Python has. This decision has its pros and cons. Note that RealNumber and Integer are Sage specific, so you would not be able to just type the above into Python and expect it to work without first an import statement such as:

**from sage.all import** RealNumber, Integer, preparse

# <span id="page-15-2"></span>**2.12 Why is Sage's command history different from Magma's?**

Using Sage, you are missing a feature of the Magma command line interface. In Magma, if you enter a line found in history using up arrow key and then press down arrow key, then the next line in history is fetched. This feature allows you to fetch as many successive lines in history as you like. However, Sage does not have a similar feature. The [IPython](https://ipython.org) command prompt uses the readline library (via pyreadline), which evidently does not support this feature. Magma has its own custom "readline-like" library, which does support this feature. (Since so many people have requested this feature, if anybody can figure out how to implement it, then such an implementation would certainly be welcome!)

#### <span id="page-16-0"></span>**2.13 I have type issues using SciPy, cvxopt or NumPy from Sage.**

You are using SciPy or cvxopt or NumPy from Sage and you get type errors, e.g.

```
TypeError: function not supported for these types, and can't coerce safely to.
˓→supported types.
```
When you type in numbers into Sage, the pre-processor converts them to a base ring, which you can see by doing:

```
sage: preparse("stats.uniform(0,15).ppf([0.5,0.7])")
"stats.uniform(Integer(0), Integer(15)).ppf([RealNumber('0.5'), RealNumber('0.7')])"
```
Unfortunately, NumPy support of these advanced Sage types like Integer or RealNumber is not yet at 100%. As a solution, redefine RealNumber and/or Integer to change the behavior of the Sage preparser, so decimal literals are floats instead of Sage arbitrary precision real numbers, and integer literals are Python ints. For example:

```
sage: RealNumber = float; Integer = int
sage: from scipy import stats
sage: stats.ttest_ind([1,2,3,4,5], [2,3,4,5,.6])
Ttest...Result(statistic=0.0767529..., pvalue=0.940704...)
sage: stats.uniform(0,15).ppf([0.5,0.7])
array([ 7.5, 10.5])
```
Alternatively, be explicit about data types, e.g.

```
sage: from scipy import stats
sage: stats.uniform(int(0),int(15)).ppf([float(0.5),float(0.7)])
array([ 7.5, 10.5])
```
As a third alternative, use the raw suffix:

```
sage: from scipy import stats
sage: stats.uniform(0r,15r).ppf([0.5r,0.7r])
array([ 7.5, 10.5])
```
You can also disable the preprocessor in your code via preparser (False). You can start IPython alone from the command line sage -ipython which does not pre-load anything Sage-specific. Or switch the Notebook language to "Python".

### <span id="page-17-0"></span>**2.14 How do I save an object so I don't have to compute it each time I open a worksheet?**

The save and load commands will save and load an object, respectively.

# <span id="page-17-1"></span>**2.15 Does Sage contain a function similar to Mathematica's ToCharacterCode[]?**

You might want to convert ASCII characters such as "Big Mac" to ASCII numerals for further processing. In Sage and Python, you can use ord, e.g.

```
sage: list(map(ord, "abcde"))
[97, 98, 99, 100, 101]
sage: list(map(ord, "Big Mac"))
[66, 105, 103, 32, 77, 97, 99]
```
### <span id="page-17-2"></span>**2.16 How can I write multiplication implicitly as in Mathematica?**

Sage has a function that enables this:

```
sage: implicit_multiplication(True)
sage: x 2 x # not tested
2*x^2sage: implicit_multiplication(False)
```
This is preparsed by Sage into Python code. It may not work in a complicated situation. To see what the preparser does:

```
sage: implicit_multiplication(True)
sage: preparse("2 x")
'Integer(2) *x'
sage: implicit_multiplication(False)
sage: preparse("2 x")
'Integer(2) x'
```
See [https://wiki.sagemath.org/sage\\_mathematica](https://wiki.sagemath.org/sage_mathematica) for more information about Mathematica vs. SageMath.

# <span id="page-17-3"></span>**2.17 Can I make Sage automatically execute commands on startup?**

Yes, just make a file \$HOME/.sage/init.sage and it will be executed any time you start Sage. This assumes that the Sage environment variable  $DOT\_SAGE$  points to the hidden directory  $$HOME/$ . sage, which by default is the case.

### <span id="page-18-0"></span>**2.18 When I compile Sage my computer beeps and shuts down or hangs.**

Compiling Sage is quite taxing on the CPU. The above behavior usually indicates that your computer has overheated. In many cases this can be fixed by cleaning the CPU fan and assuring proper ventilation of the system. Please ask your system administrator or a professional to do this in case you have never done this. Such hardware maintenance, if not performed by a skilled professional, you can potentially damage your system.

For Linux users, if you suspect that the compilation fails because of a resource issue, a fix might be to edit your  $/$ etc $/$ inittab so that Linux boots into run level 3. The file  $/etc/init$ tab usually contains something similar to the following snippet:

```
# 0 - halt (Do NOT set initdefault to this)
# 1 - Single user mode
# 2 - Multiuser, without NFS (The same as 3, if you do not have
# networking)
# 3 - Full multiuser mode
# 4 - unused
# 5 - X11
# 6 - reboot (Do NOT set initdefault to this)
#
id:5:initdefault:
```
which directs your Linux distribution to boot into a graphical login screen. Comment out the line id:5:initdefault: and add the line id:3:initdefault:, so that you now have something like:

```
# 0 - halt (Do NOT set initdefault to this)
# 1 - Single user mode
# 2 - Multiuser, without NFS (The same as 3, if you do not have
# networking)
# 3 - Full multiuser mode
# 4 - unused
# 5 - X11
# 6 - reboot (Do NOT set initdefault to this)
#
# id:5:initdefault:
id:3:initdefault:
```
Now if you reboot your system, you will be greeted with a text based login screen. This allows you to log into your system with a text based session from within a virtual terminal. A text based session usually does not consume as much system resources as would be the case with a graphical session. Then build your Sage source distribution from within your text based session. You need to make sure that you can first restore your graphical session, before you attempt to log into a text based session.

#### <span id="page-18-1"></span>**2.19 When I start Sage, SELinux complains that "/path/to/libpari-gmp.so.2" requires text-relocation. How can I fix it?**

The problem can be fixed by running the following command:

**\$** chcon -t textrel\_shlib\_t /path/to/libpari-gmp.so.2

#### <span id="page-19-0"></span>**2.20 Upgrading Sage went fine, but now the banner still shows the old version. How can I fix this?**

The banner is stored and not computed at every new start of Sage. If it has not been updated, this should not prevent Sage to run correctly. Type banner () in a Sage session to check the real version. If you want the correct banner, you need to build Sage again by typing make build in a terminal.

#### <span id="page-19-1"></span>**2.21 How do I run sage in daemon mode, i.e. as a service?**

There are several possibilities. Use screen, nohup or disown.

#### <span id="page-19-2"></span>**2.22 The show command for plotting 3-D objects does not work.**

The default live 3-D plotting for Sage 6.4+ uses [Jmol/JSmol](http://jmol.sourceforge.net) for viewing. From the command line the Jmol Java application is used, and for in browser viewing either pure javascript or a Java applet is used. By default in browsers pure javascript is used to avoid the problems with some browsers that do not support java applet plugins (namely Chrome). On each browser worksheet there is a checkbox which must be checked before a 3-D plot is generated if the user wants to use the Java applet (the applet is a little faster with complex plots).

The most likely reason for a malfunction is that you do not have a Java Run Time Environment (JRE) installed or you have one older than version 1.7. If things work from the command line another possibility is that your browser does not have the proper plugin to support Java applets (at present, 2014, plugins do not work with most versions of Chrome). Make sure you have installed either the IcedTea browser plugin (for linux see your package manager), see: [IcedTea,](http://icedtea.classpath.org/wiki/IcedTea-Web) or the Oracle Java plugin see: [Java.](https://java.com/en/download/help/index_installing.xml)

If you are using a Sage server over the web and even javascript rendering does not work, you may have a problem with your browser's javascript engine or have it turned off.

#### <span id="page-19-3"></span>**2.23 May I use Sage tools in a commercial environment?**

Yes! Absolutely! Basically the *only* constraint is that if you make changes to Sage itself and redistribute this changed version of Sage publicly, then you must make these changes available to us so that we can put them into the standard version of Sage (if we want). Otherwise, you are free to use as many copies of Sage as you want completely for free to make money, etc. without paying any license fees at all.

### <span id="page-19-4"></span>**2.24 I want to write some Cython code that uses finite field arithmetic but "cimport sage.rings.finite\_field\_givaro" fails. What can I do?**

You need to give hints to Sage so that it uses C++ (both Givaro and NTL are C++ libraries), and it also needs the GMP and STDC C++ libraries. Here is a small example:

```
These comments are hints to Cython about the compiler and
# libraries needed for the Givaro library:
#
# distutils: language = c++
 distutils: libraries = givaro gmpxx gmp m
```
(continues on next page)

(continued from previous page)

```
cimport sage.rings.finite_field_givaro
# Construct a finite field of order 11.
cdef sage.rings.finite_field_givaro.FiniteField_givaro K
K = sage.rings.finite_field_givaro.FiniteField_givaro(11)
print("K is a {}".format(type(K)))
print("K cardinality = {}".format(K.cardinality()))
# Construct two values in the field:
cdef sage.rings.finite_field_givaro.FiniteField_givaroElement x
cdef sage.rings.finite_field_givaro.FiniteField_givaroElement y
x = K(3)y = K(6)print("x is a {}".format(type(x)))
print ("x = \{\}".format(x))
print ("y = \{\}".format(y))
print("x has multiplicative order = {}".format(x.multiplicative_order()))
print("y has multiplicative order = {}".format(y.multiplicative_order()))
print ("x*y = {} " . format(x * y))# Show that x behaves like a finite field element:
for i in range(1, x.multiplicative_order() + 1):
    print ("{}'} {|}''. format (i, x^{**}i)assert x*(1/x) == K. one()
```
To find out more, type

sage.rings.finite\_field\_givaro.FiniteField\_givaro.

at the Sage prompt and hit tab, then use ?? to get more information on each function. For example:

sage.rings.finite\_field\_givaro.FiniteField\_givaro.one??

tells you more about the multiplicative unit element in the finite field.

#### <span id="page-20-0"></span>**2.25 I'm getting weird build failures on Mac OS X. How do I fix this?**

Search the build log (install.log) to see if you are getting the following log message:

fork: Resource temporarily unavailable.

If so, try the following. Create (or edit) /etc/launchd.conf and include the following:

limit maxproc 512 2048

then reboot. See [this page](http://www.macosxhints.com/article.php?story=20050709233920660) for more details.

#### <span id="page-21-0"></span>**2.26 How do I plot the cube root (or other odd roots) for negative input?**

This is one of the most frequently asked questions. There are several methods mentioned in the plot documentation, but this one is easiest:

```
sage: plot(real_1th_root(x, 3), (x, -1, 1))Graphics object consisting of 1 graphics primitive
```
On the other hand, note that the straightforward

**sage:**  $plot(x^{(1/3)}, (x, -1, 1))$  # not tested

produces the expected plot only for positive . The *reason* is that Sage returns complex numbers for odd roots of negative numbers when numerically approximated, which is a [standard convention.](https://en.wikipedia.org/wiki/Cube_root#Complex_numbers)

```
sage: numerical_approx( (-1)<sup>^</sup>(1/3) )
0.500000000000000 + 0.866025403784439*I
```
#### <span id="page-21-1"></span>**2.27 How do I use the bitwise XOR operator in Sage?**

The exclusive or operator in Sage is  $\wedge \wedge$ . This also works for the inplace operator  $\wedge \wedge =$ :

```
sage: 3^^2
1
sage: a = 2
sage: a ^{\wedge} ^{\wedge} = 8
sage: a
10
```
If you define two variables and then evaluate as follows:

```
sage: a = 5; b = 8
sage: a.__xor__(b), 13
(13, 13)
```
You can also do

```
sage: (5).__xor__(8)
13
```
The parentheses are necessary so that Sage does not think you have a real number. There are several ways to define a function:

```
sage: xor = lambda x, y: x.__xor__(y)
sage: xor(3, 8)
11
```
Another option, which sneaks around the Sage preparser, is

```
sage: def xor(a, b):
....: return eval("%s^%s" % (a, b))
sage: xor(3, 8)
11
```
You can also turn off the Sage preparser with preparser (False), then  $\gamma$  will work just like in Python. You can later turn on the preparser with preparser (True). That only works in command line Sage. In a notebook, switch to Python mode.

#### <span id="page-22-0"></span>**2.28 With objects a and b and a function f, I accidentally typed f(a) = b instead of f(a) == b. This returned a TypeError (as expected), but also deleted the object a. Why?**

It is because of how functions are defined in Sage with the  $f(x) = \exp r$  notation using the preparser. Also notice that if you make this mistake inside of an if statement, you will get a [SyntaxError](https://docs.python.org/library/exceptions.html#SyntaxError) before anything else goes wrong. So in this case, there is no problem.

#### <span id="page-22-1"></span>**2.29 How do I use a different browser with the Sage notebook?**

You will need to do this from the command line. Just run a command like this.

• Linux (assuming you have Sage in /usr/bin):

**\$** env BROWSER=opera /usr/bin/sage --notebook

• Mac (assuming you are in the directory of your downloaded Sage). With the Jupyter notebook:

```
$ BROWSER='open -a Firefox %s' ./sage --notebook jupyter
$ BROWSER='open -a Google\ Chrome %s' ./sage --notebook jupyter
```
#### <span id="page-22-2"></span>**2.30 Where is the source code for <function>?**

Functions and classes written in Python or Cython are in general accessible on the IPython command line with the ?? shortcut:

```
sage: plot<sup>7</sup>?
Signature: plot(*args, **kwds)
Source:
...
```
Objects that are built into Python or IPython are compiled and will not show, however. There are many functions in Sage implemented as symbolic functions, i.e., they can be used unevaluated as part of symbolic expressions. Their source code may also not be accessible from the command line, especially with elementary functions, because they are coded in C++ for efficiency reasons.

**CHAPTER**

#### **FAQ: CONTRIBUTING TO SAGE**

#### <span id="page-24-1"></span><span id="page-24-0"></span>**3.1 How can I start contributing to Sage?**

The first step is to use Sage and encourage your friends to use Sage. If you find bugs or confusing documentation along the way, please report your problems!

Two popular ways to contribute to Sage are to write code and to create documentation or tutorials. Some steps in each direction are described below.

### <span id="page-24-2"></span>**3.2 I want to contribute code to Sage. How do I get started?**

Take a look at the [official development guide](https://doc.sagemath.org/html/en/developer) for Sage. At a minimum, the first chapter in that guide is required reading for any Sage developer. Also pay special attention to the [GitHub guidelines.](https://doc.sagemath.org/html/en/developer/github.html) You can also join the [sage-devel](https://groups.google.com/group/sage-devel) mailing list or hang around on the [SageMath Zulip chat channel.](https://sagemath.zulipchat.com/) While you are getting to know the community, grab a copy of the Sage source and familiarize yourself with the [git](https://git-scm.com) version control system.

The best way to become familiar with the Sage development process is to choose an issue from [the Sage repository on](https://github.com/sagemath/sage/issues) [GitHub](https://github.com/sagemath/sage/issues) and review the proposed changes contained in that issue. If you want to implement something, it is a good practice to discuss your ideas on the sage-devel mailing list first, so that other developers have a chance to comment on your ideas/proposals. They are pretty open to new ideas, too, as all mathematicians should be.

Sage's main programming language is [Python.](https://www.python.org) Some parts of Sage may be written in other languages, especially the components that do the heavy number crunching, but most native functionality is done using Python, including "glue code". One of the good aspects of Python that Sage inherits is that working code is considered more valuable than merely fast code. Fast code is valuable, but clean, readable code is important. In the mathematics community, inaccurate results are unacceptable. Correctness comes before optimization. In the following paper

• D. Knuth. Structured Programming with go to Statements. *ACM Journal Computing Surveys*, 6(4), 1974.

Don Knuth observes that: "We should forget about small efficiencies, say about 97% of the time: premature optimization is the root of all evil."

If you do not know Python, you should start learning that language. A good place to start is the [Python Official Tutorial](https://docs.python.org/3/tutorial) and other documents in the [Python standard documentation.](https://docs.python.org) Another good place to take a look at is [Dive Into Python](https://diveintopython3.net) by Mark Pilgrim, which may be pretty helpful on some specific topics such as test-driven development. The book [Building](http://itmaybeahack.com/homepage/books/python.html) [Skills in Python](http://itmaybeahack.com/homepage/books/python.html) by Steven F. Lott is suitable for anyone who is already comfortable with programming.

If you want, you can try to learn Python by using Sage. However, it is helpful to know what is pure Python and when Sage is doing its "magic". There are many things that work in Python but not in Sage, and vice versa. Furthermore, even when the syntax is identical, many programming concepts are explained more thoroughly in Python-centered resources than in Sage-centered resources; in the latter, mathematics is usually the priority.

#### <span id="page-25-0"></span>**3.3 I am not a programmer. Is there another way I can help out?**

Yes. As with any free open source software project, there are numerous ways in which you could help out within the Sage community, and programming is only one of many ways to contribute.

Many people like writing technical tutorials. One of the joys of doing so is that you also learn something new in the process. At the same time, you communicate your knowledge to beginners, a skill which is useful in fields other than technical writing itself. A main point about technical writing is that you communicate a technical subject to beginners, so keep technical jargon to a minimum. Darrell Anderson has written some [tips on technical writing,](http://web.archive.org/web/20130128102724/http://humanreadable.nfshost.com:80/howtos/technical_writing_tips.htm) which we highly recommend.

For the graphic designers or the artistically creative, you can help out with improving the design of the Sage website.

If you can speak, read, and write in another (natural) language, there are many ways in which your contribution would be very valuable to the whole Sage community. Say you know Italian. Then you can write a Sage tutorial in Italian, or help out with translating the official Sage tutorial to Italian.

The above is a very short list. There are many, many more ways in which you can help out. Feel free to send an email to the [sage-devel](https://groups.google.com/group/sage-devel) mailing list to ask about possible ways in which you could help out, or to suggest a project idea.

# <span id="page-25-1"></span>**3.4 Where can I find resources on Python or Cython?**

Here is an incomplete list of resources on Python and Cython. Further resources can be found by a web search.

#### **General resources**

- [Cython](https://cython.org)
- [pep8](https://pypi.org/project/pep8)
- [pydeps](https://pypi.org/project/pydeps)
- [pycallgraph](https://pycallgraph.readthedocs.io)
- [PyChecker](http://pychecker.sourceforge.net)
- [PyFlakes](https://pypi.org/project/pyflakes)
- [Pylint](https://www.logilab.org/project/pylint)
- [Python](https://www.python.org) home page and the [Python standard documentation](https://docs.python.org)
- [Snakefood](http://furius.ca/snakefood)
- [Sphinx](https://www.sphinx-doc.org)
- [XDot](https://github.com/jrfonseca/xdot.py)

#### **Tutorials and books**

- [Cython Tutorial](http://conference.scipy.org/proceedings/SciPy2009/paper_1/) by Stefan Behnel, Robert W. Bradshaw, and Dag Sverre Seljebotn
- [Dive Into Python 3](http://www.diveintopython3.net) by Mark Pilgrim
- [Fast Numerical Computations with Cython](http://conference.scipy.org/proceedings/SciPy2009/paper_2/) by Dag Sverre Seljebotn
- [Official Python Tutorial](https://docs.python.org/3/tutorial/)

#### **Articles and HOWTOs**

- [decorator](https://pypi.org/project/decorator)
- [Functional Programming HOWTO](https://docs.python.org/3/howto/functional.html) by A. M. Kuchling
- <span id="page-26-3"></span>• [Python Functional Programming for Mathematicians](https://wiki.sagemath.org/devel/FunctionalProgramming) by Minh Van Nguyen
- [Regular Expression HOWTO](https://docs.python.org/3/howto/regex.html) by A. M. Kuchling
- [reStructuredText](https://docutils.sourceforge.io/rst.html)

#### <span id="page-26-0"></span>**3.5 Are there any coding conventions I need to follow?**

You should follow the standard Python conventions as documented at **[PEP 8](https://peps.python.org/pep-0008/)** and **[PEP 257](https://peps.python.org/pep-0257/)**. Also consult the Sage Developer's Guide, especially the chapter [Conventions for Coding in Sage.](https://doc.sagemath.org/html/en/developer/#sage-coding-details)

# <span id="page-26-1"></span>**3.6 I submitted a bug fix to the GitHub Sage repo several weeks ago. Why are you ignoring my branch?**

We are not trying to ignore your branch. Most people who work on Sage do so in their free time. With hundreds of open PRs of varying degrees of impacts on the whole Sage community, people who work on PRs need to prioritize their time and work on those PRs that interest them. Sometimes you may be the only person who understands your branch. In that case, you are encouraged to take extra care to make it as easy as possible for anyone to review. Here are some tips on making your branch easy to review:

- Have you clearly described the problem your branch is trying to solve?
- Have you provided any background information relevant to the problem your patch is trying to solve? Such information include links to online resources and any relevant papers, books and reference materials.
- Have you clearly described how your branch solves the problem under consideration?
- Have you clearly described how to test the changes in your branch?
- Have you listed any issues/PRs that your branch depends on?
- Is your branch based on a recent (preferably, the latest) Sage beta version?
- Does your branch [follow relevant conventions](https://doc.sagemath.org/html/en/developer/#writing-code-for-sage) as documented in the Developer's Guide?

If your branch stands no chance of being merged in the Sage source tree, we will not ignore your branch but simply close the relevant PR with an explanation why we cannot include your changes.

# <span id="page-26-2"></span>**3.7 When and how might I remind the Sage community of a branch I care about?**

You are encouraged to take extra care in how you remind the Sage community of a branch/patch you want to get merged into the Sage source tree. There might be an upcoming bug squash sprint or an upcoming Sage Days workshop that relates to your patch. Monitor the relevant Sage mailing lists and respond politely to any relevant email threads, with clear explanation on why your patch is relevant.

# <span id="page-27-0"></span>**3.8 I wrote some Sage code and I want it to be integrated into Sage. However, after renaming my file a.sage to a.py, I got syntax errors. Do I have to rewrite all my code in Python instead of Sage?**

The basic answer is yes, but rewriting is a big word for what is really needed. There is little work to do since Sage mostly follows Python syntax. The two main differences are handling of integer (see also the [afterword](https://doc.sagemath.org/html/en/tutorial/afterword.html) for more on the sage preparser), and the necessity to import what you need.

- **Handling of integers:** You need to take care of the following changes:
	- **–** Notation for exponentiation: In Python \*\* means exponentiation and ^ means "xor".
	- **–** If you need to return an integer to the user, write return Integer(1) instead of return 1. In Python, 1 is a python int, and Integer $(1)$  is a Sage/Gmp integer. In addition, Integer are much more powerful than int; for example, they know about being prime and factorization.
	- **–** You should also notice that 2 / 3 no longer means Integer(2) / Integer(3) and returns 2/3, but rather int(2) / int(3), and therefore returns 0 due to integer division where it deregards any remainder. If you are dealing with  $Integer$  but you really need an integer division you can use  $Integer(2)$  // Integer(3).
- **Importing stuff:** The second big change is the necessity to import everything what you need. More precisely, each time you use some Sage function, you need to import it at the beginning of the file. For example, if you want PolynomialRing, you need to write:

```
from sage.rings.polynomial.polynomial_ring_constructor import PolynomialRing
```
You can use import\_statements to get the exact necessary line:

```
sage: import_statements(PolynomialRing)
from sage.rings.polynomial.polynomial_ring_constructor import PolynomialRing
```
If this fails, you can ask Sage where to find PolynomialRing using:

```
sage: PolynomialRing.__module__
sage.rings.polynomial.polynomial_ring_constructor
```
This also corresponds to the path starting after site-packages given when you ask Sage for Polynomial-Ring help. For example, if you call PolynomialRing?, you get:

```
Type: function
[\ldots]File: /path_to_sage_root/sage/local/lib/python3.7/site-packages/sage/rings/
˓→polynomial/polynomial_ring_constructor.py
[\ldots]
```
**CHAPTER**

**FOUR**

# **INDICES AND TABLES**

<span id="page-28-0"></span>• genindex

• search

#### **INDEX**

# <span id="page-30-0"></span>G

GAP referencing, [7](#page-10-1)

# L

logging Sage, [8](#page-11-1)

#### P

PARI referencing, [7](#page-10-1) Python Enhancement Proposals PEP 8, [23](#page-26-3) PEP 257, [23](#page-26-3)

# R

referencing GAP, [7](#page-10-1) PARI, [7](#page-10-1) Singular, [8](#page-11-1)

# S

Singular referencing, [8](#page-11-1)